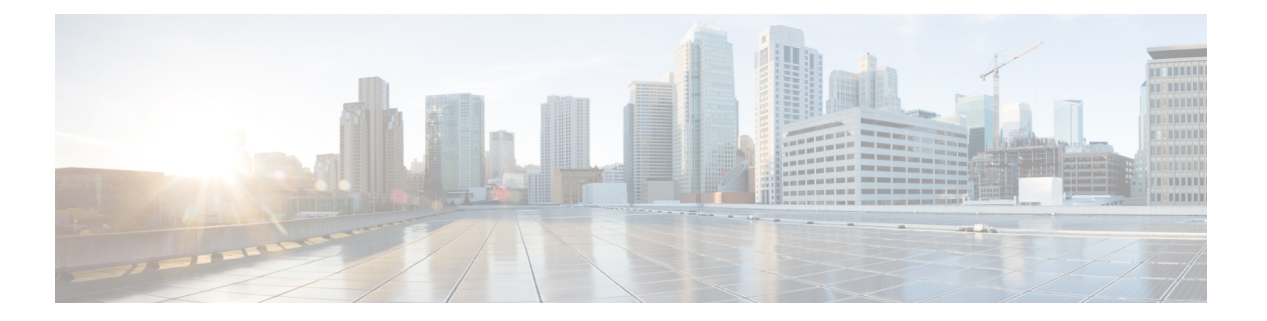

# **IPv6** 機能

この章では、CiscoSD-WAN テンプレートとポリシーの IPv6 機能を有効にするオプションにつ いて説明します。展開で IPv6 を使用する場合は、この章の情報を使用してください。

インターフェイスまたはサブインターフェイス テンプレートの **IPv6** 機能の設定

インターフェイスまたはサブインターフェイス テンプレートの IPv6 機能を設定するには、次 の手順を実行します。

Cisco SD-WAN でのデュアルスタックのサポート:同じ展開で IPv4 と IPv6 を設定できます。 インターフェイスごとに最大 3 つのグローバル IPv6 アドレスを設定できます。

- **1.** Cisco vManage のメニューから、[Configuration] > [Templates] を選択します。
- **2.** [Feature Templates] をクリックし、[Add Template] をクリックして適切なデバイスモデルを 選択します。

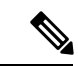

- Cisco vManage リリース 20.7.x 以前のリリースでは、[Feature Templates] のタイトルは [Feature] です。 (注)
- **3.** テンプレートのリストから [Cisco VPN Interface Ethernet] を選択します。
- **4.** [Basic Configuration] で、[IPv6] をクリックし、次の表に記載されているパラメータを設定 します。

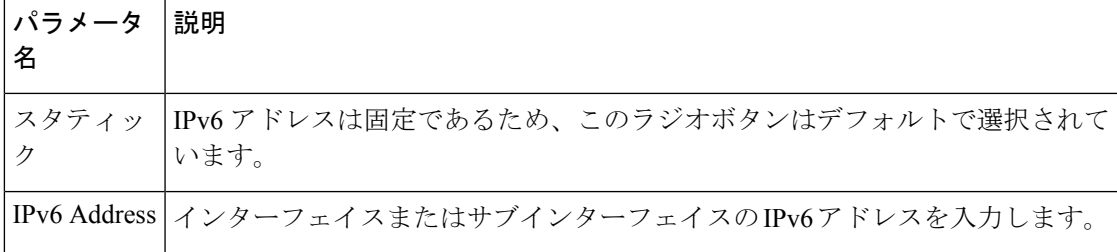

*CLI* の同等の設定:

```
interface GigabitEthernet1
 no shutdown
 ipv6 address 2001:DB8:1::1/64
 ipv6 enable
```
#### **OMP** テンプレートの **IPv6** 機能の設定

オーバーレイ管理プロトコル (OMP) テンプレートの IPv6 機能を設定するには、次の手順に 従います。

- **1.** Cisco vManage のメニューから、[Configuration] > [Templates] を選択します。
- **2.** [Feature Templates] をクリックし、[Add Template] をクリックして適切なデバイスモデルを 選択します。

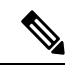

- Cisco vManage リリース 20.7.x 以前のリリースでは、[Feature Templates] のタイトルは [Feature] です。 (注)
- **3.** テンプレートのリストから [Cisco OMP] を選択します。
- **4.** [Advertise] をクリックし、[IPv6] を選択して、次の表に示すパラメータを設定します。

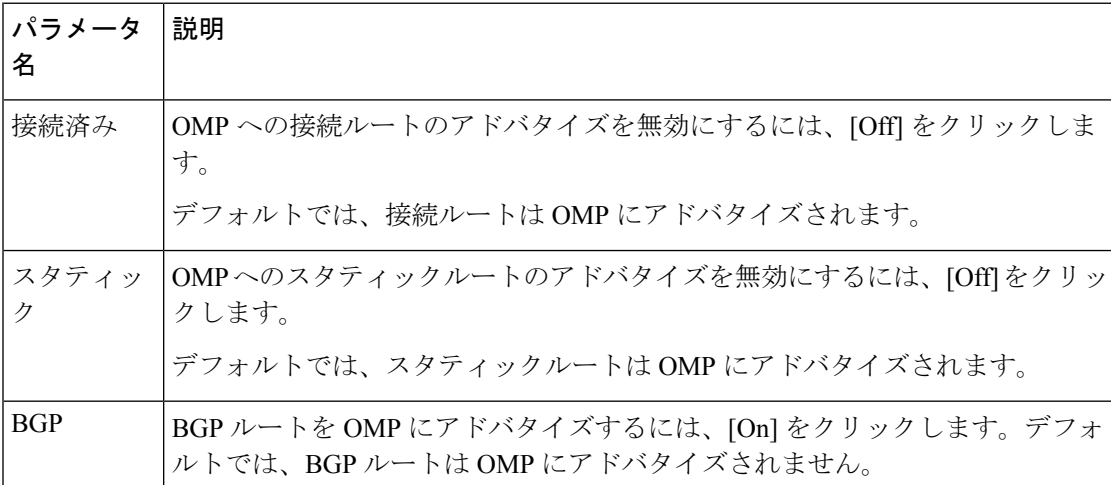

*CLI* の同等の設定:

まず、IPv6 のサービス VRF を有効にします。

```
config-transaction
vrf definition 1
 rd 1:1
 address-family ipv6
```
次に OMP を有効にします。

OMP ではグローバル IPv6 設定がサポートされます。また、VRF レベルごとの設定が可能で す。VRF レベルごとの設定により、グローバル設定はオーバーライドされます。

```
config-transaction
sdwan
  omp
  !
  address-family ipv6
   advertise bgp
   advertise connected
   address-family ipv6 vrf 1
```
advertise static

グローバル設定がデフォルトの設定であるため、IPv6 は OMP に対してデフォルトで有効に なっています。特定のVRFのIPv6OMPルート再配布を無効にするには、次のように再配布プ ロトコルを no に設定します。

```
config-transaction
sdwan
  omp
  !
  address-family ipv6
  advertise bgp
   advertise connected
   address-family ipv6 vrf 1
   no advertise connected
   no advertise static
   no advertise bgp
```
### **BGP** テンプレートの **IPv6** 機能の設定

ボーダー ゲートウェイ プロトコル (BGP) テンプレートの IPv6 機能を設定するには、次の手 順を実行します。

- **1.** Cisco vManage のメニューから、[Configuration] > [Templates] を選択します。
- **2.** [Feature Templates] をクリックし、[Add Template] をクリックして適切なデバイスモデルを 選択します。

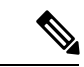

- Cisco vManage リリース 20.7.x 以前のリリースでは、[Feature Templates] のタイトルは [Feature] です。 (注)
- **3.** テンプレートのリストから [Cisco BGP] を選択します。
- **4.** [Unicast AddressFamily]をクリックし、[IPv6]を選択して、次の表に示すパラメータを設定 します。

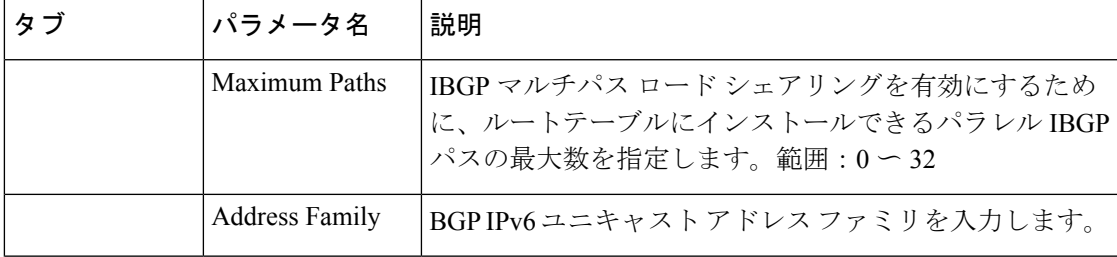

 $\mathbf{l}$ 

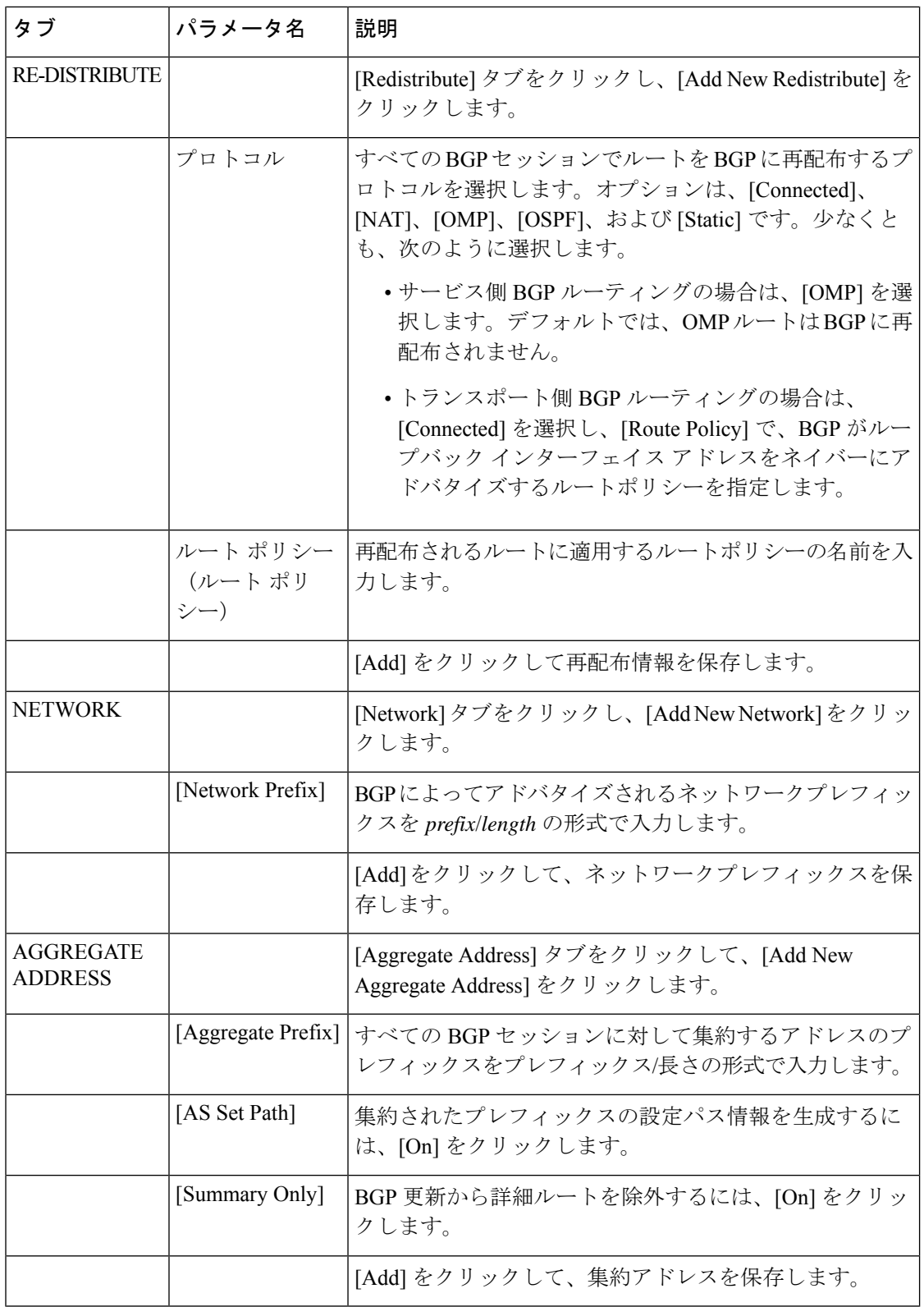

٠

**1.** [Neighbor] 領域で、[IPv6] をクリックし、新しいネイバーを作成するか、既存のネイバー を編集して、次の表に記載されているパラメータを設定します。

アスタリスクの付いたパラメータは必須です。

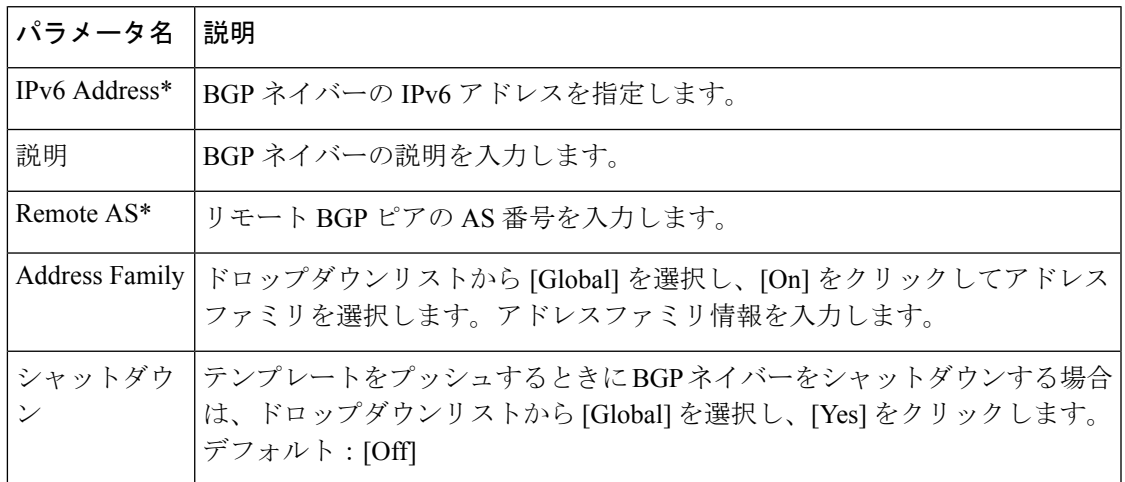

#### *CLI* の同等の設定:

```
config-transaction
router bgp 1
bgp log-neighbor-changes
 address-family ipv6 unicast vrf 1
 neighbor 2001:DB8:19::1 remote-as 2
 neighbor 2001:DB8:19::1 activate
  neighbor 2001:DB8:19::1 advertisement-interval 1
 neighbor 2001:DB8:19::1 password cisco
 redistribute omp
 redistribute static
 exit-address-family
```
#### **VRRP** テンプレートの **IPv6** 機能の設定

Virtual Router Redundancy Protocol(VRRP)テンプレートの IPv6 機能を設定するには、次の手 順に従います。

- **1.** Cisco vManage のメニューから、[Configuration] > [Templates] を選択します。
- **2.** [Feature Templates] をクリックし、[Add Template] をクリックして適切なデバイスモデルを 選択します。

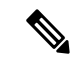

- Cisco vManage リリース 20.7.x 以前のリリースでは、[Feature Templates] のタイトルは [Feature] です。 (注)
- **3.** テンプレートのリストから [Cisco VPN Interface Ethernet] を選択します。
- **4.** [VRRP] をクリックし、[IPv6] を選択します。
- **5.** [New VRRP] をクリックします。

**6.** 次の表に示すパラメータを設定します。

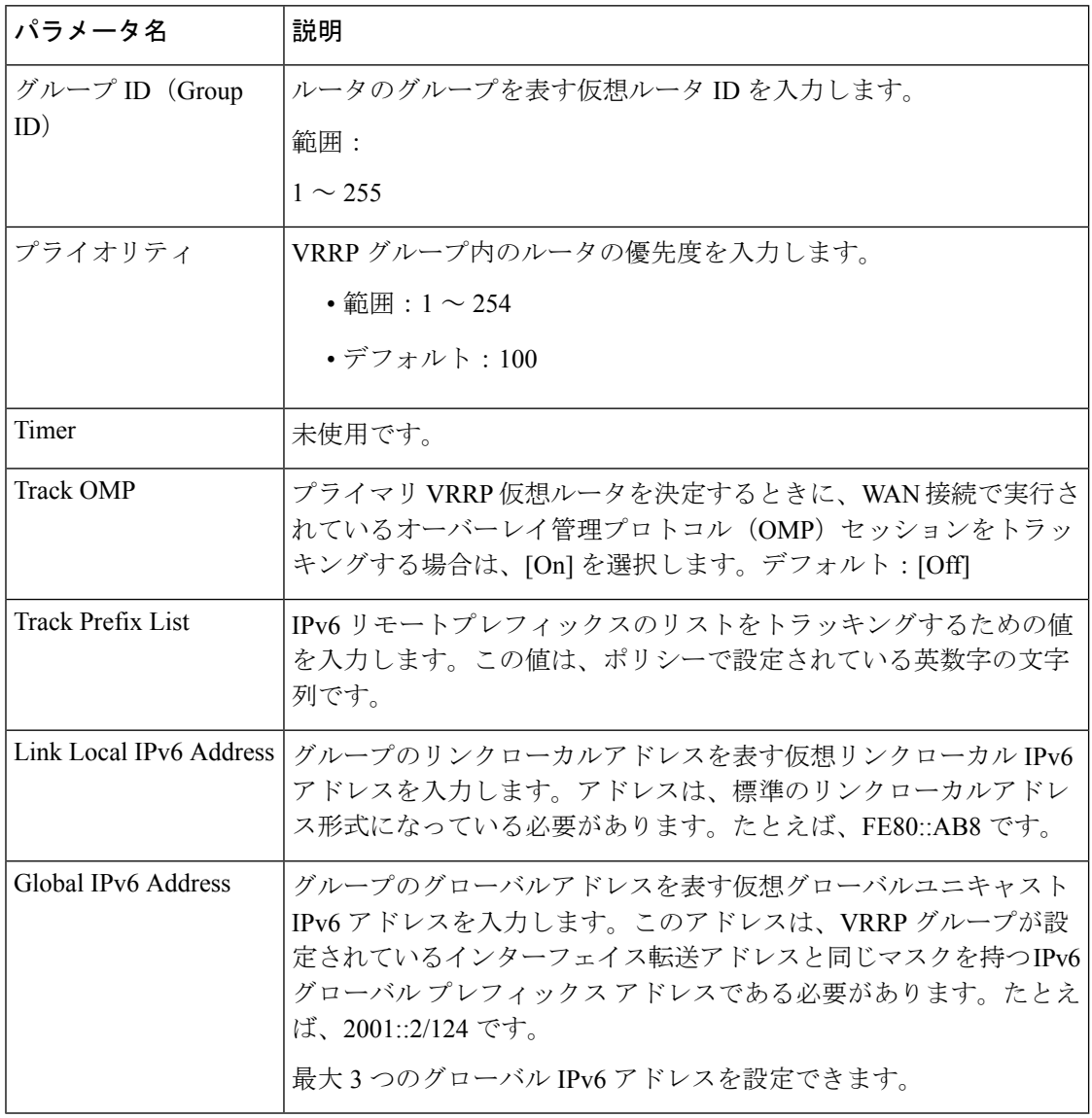

*CLI* の同等の設定:

```
config-transaction
interface GigabitEthernet1
vrrp 10 address-family ipv6
  priority 20
  track omp shutdown
  address FE80::10:100:1 primary
  address 2001:10:100::1/64
Prefix-list tracking
track 1 ipv6 route 1:1::1/128
reachability
ipv6 vrf 1
```

```
track 2 ipv6 route 2:2::2/128
 reachability
 ipv6 vrf 2
 track 20 list boolean or
  object 1
  object 2
vrrp 10 address-family ipv6
  track 20 shutdown
```
### **SNMP** テンプレートの **IPv6** 機能の設定

SNMP テンプレートの IPv6 機能を設定するには、次の手順に従います。

- **1.** Cisco vManage のメニューから、[Configuration] > [Templates] を選択します。
- **2.** [Feature Templates] をクリックし、[Add Template] をクリックして適切なデバイスモデルを 選択します。

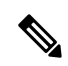

- Cisco vManage リリース 20.7.x 以前のリリースでは、[Feature Templates] のタイトルは [Feature] です。 (注)
- **3.** テンプレートのリストから [Cisco SNMP] をクリックします。
- **4.** [SNMP Version] > [TRAP TARGET SERVER] を選択し、SNMP トラップターゲットを作成 または編集します。
- **5.** 次の表に示すパラメータを設定します。

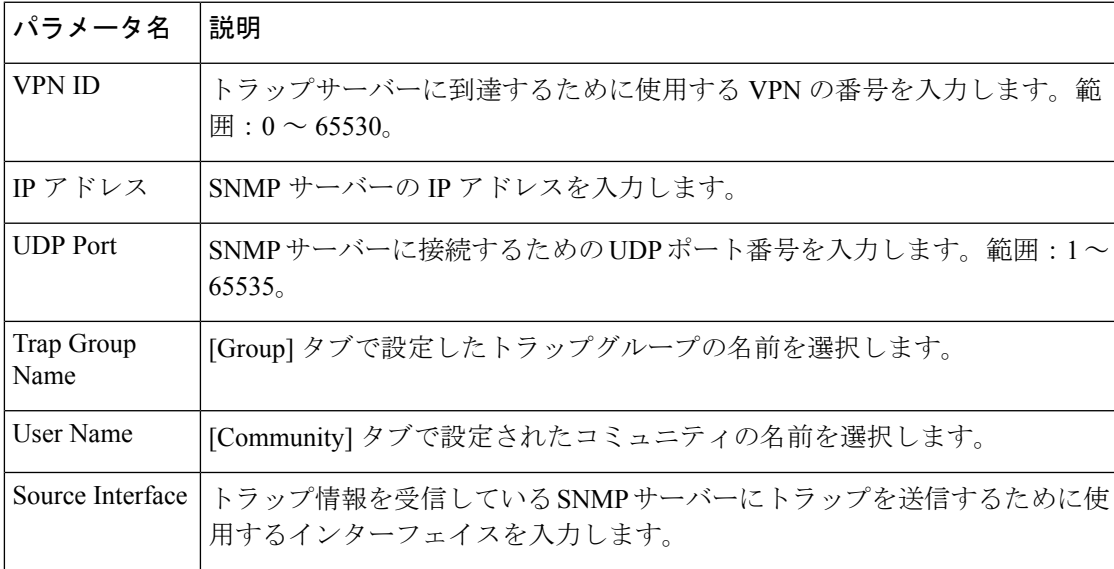

- 
- SNMPコミュニティとトラップターゲットグループがすでに設定されていることを確認してく ださい。 (注)

*CLI* の同等の設定:

次に、コミュニティストリングpublicを使用して、SNMPが読み取り専用アクセス権ですべて のオブジェクトにアクセスすることを許可する例を示します。また、デバイスは SNMP v1 を 使用して、ボーダーゲートウェイプロトコル(BGP)トラップIPv6ホスト3ffe:b00:c18:1::3/127 を送信します。public という名前のコミュニティ文字列が、トラップとともに送信されます。

```
デバイス# config-transaction
デバイス(config)# snmp-server community public
デバイス(config)# snmp-server enable traps bgp
デバイス(config)# snmp-server host 3ffe:b00:c18:1::3/127 public
```
次に、SNMP コンテキスト A を SNMPv2c グループ GROUP1 のビューと IPv6 の名前付きアク セス リスト public2 に関連付ける例を示します。

```
デバイス# config-transaction
デバイス(config)# snmp-server context A
デバイス(config)# snmp mib community-map commA context A target-list comm AVpn
デバイス(config)# snmp mib target list commAVpn vrf CustomerA
デバイス(config)# snmp-server view viewA ciscoPingMIB included
デバイス(config)# snmp-server view viewA ipForward included
デバイス(config)# snmp-server group GROUP1 v2c contextA read viewA write viewA notify
access ipv6 public2
```
次に、IPv6 ホストを通知サーバとして設定する例を示します。

```
デバイス> enable
デバイス# config-transaction
デバイス(config)# snmp-server community mgr view restricted rw ipv6 mgr2
デバイス(config)# snmp-server engineID remote 3ffe:b00:c18:1::3/127 remotev6
デバイス(config)# snmp-server group publicv2c access ipv6 public2
デバイス(config)# snmp-server hosthost1.com2c vrf trap-vrf mgr
デバイス(config)# snmp-server user user1 bldg1 remote3ffe:b00:c18:1::3/127 v2c access ipv6
public2
デバイス(config)# snmp-server enable traps bgp
デバイス(config)# exit
```
### **DHCP** リレー エージェント テンプレートの **IPv6** 機能の設定

DHCP リレー エージェント テンプレートの IPv6 機能を設定するには、次の手順に従います。

- **1.** Cisco vManage のメニューから、[Configuration] > [Templates] を選択します。
- **2.** [Feature Templates] をクリックし、[Add Template] をクリックして適切なデバイスモデルを 選択します。

#### Cisco vManage リリース 20.7.x 以前のリリースでは、[Feature Templates] のタイトルは [Feature] です。 (注)

- **3.** テンプレートのリストから [Cisco VPN Interface Ethernet] を選択します。
- **4.** [Basic Configuration] で、[IPv6] をクリックします。
- **5.** [DHCP Helper] の横にある [Add] をクリックします。
- **6.** 次の表に示すパラメータを設定します。

#### 表 **<sup>1</sup> :**

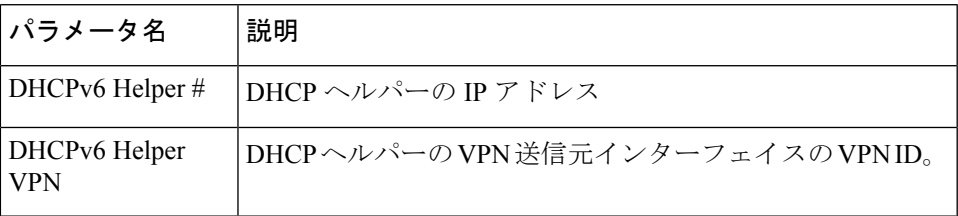

#### *CLI* の同等の設定:

```
device-configuration
interface GigabitEthernet8
vrf forwarding 2
no ip address
ipv6 address 2001:A14:99::F/64
ipv6 dhcp relay destination vrf 1 2001:A14:19::12 GigabitEthernet2
```
### **ACL** テンプレートまたは **QoS** テンプレートの **IPv6** 機能の設定

ACL および QoS テンプレートの IPv6 機能を設定するには、次の手順に従います。

- **1.** Cisco vManage のメニューから、[Configuration] > [Templates] を選択します。
- **2.** [Feature Templates] をクリックし、[Add Template] をクリックして適切なデバイスモデルを 選択します。

# 

- Cisco vManage リリース 20.7.x 以前のリリースでは、[Feature Templates] のタイトルは [Feature] です。 (注)
- **3.** テンプレートのリストから [Cisco VPN Interface Ethernet] を選択します。
- **4.** [ACL/QoS] で、次の表に示すパラメータを設定します。

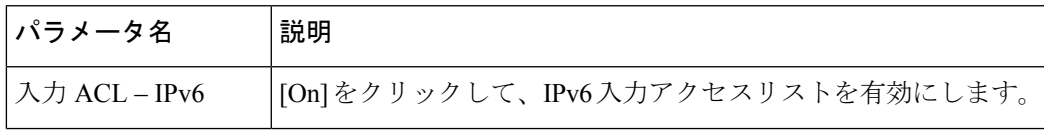

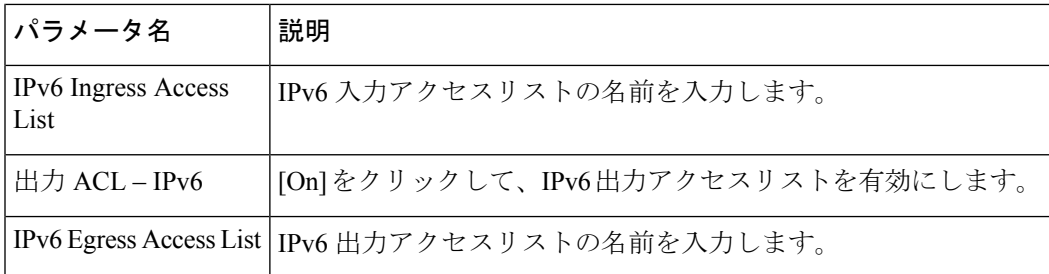

*ACL* テンプレートの *IPv6* 機能の設定に相当する *CLI*:

```
デバイス(config)# policy
デバイス(config-policy)# ipv6
デバイス(config-ipv6)# access-list ipv6_acl
デバイス(config-access-list-ipv6_acl)# sequence 11
デバイス(config-sequence-11)# match
デバイス(config-match)# source-ip 2001:380:1::64/128
デバイス(config-match)# destination-ip 2001:3c0:1::64/128
デバイス(config-match)# source-port 4000
デバイス(config-match)# destination-port 3000
デバイス(config-match)# traffic-class 6
デバイス(config-match)# next-header 6
デバイス(config-match)# packet-length 1000
デバイス(config-match)# action accept
デバイス(config-action)#
デバイス(config)# sdwan interface GigabitEthernet6 ipv6 access-list ipv6_acl in
デバイス(config-interface-GigabitEthernet6)#
デバイス(config-interface-GigabitEthernet6)#
デバイス(config)# policy lists data-ipv6-prefix-list source_ipv6_list
デバイス(config-data-ipv6-prefix-list-source_ipv6_list)# ipv6-prefix 2001:380:1::/64
デバイス(config)# policy
デバイス(config-policy)# ipv6
デバイス(config-ipv6)# access-list ipv_ipv6_prefix
デバイス(config-access-list-ipv_ipv6_prefix)# sequence 11
デバイス(config-sequence-11)# match
デバイス(config-match)# source-data-prefix-list data-ipv6-prefix-list
デバイス(config-match)# destination-data-prefix-list source_ipv6_list
デバイス(config-match)# destination-ip 2001:3c0:1::64/128
デバイス(config-match)# source-port 4000
デバイス(config-match)# destination-port 3000
デバイス(config-match)# traffic-class 6
デバイス(config-match)# next-header 6
デバイス(config-match)# packet-length 1000
デバイス(config-match)# !
デバイス(config-match)# action accept
```
*QoS* テンプレートの *IPv6* 機能の設定に相当する *CLI*:

```
デバイス(config)# class-map match-any class0
デバイス(config-cmap)# match qos-group 0
デバイス(config-cmap)# class-map match-any class1
```

```
デバイス(config-cmap)# match qos-group 1
デバイス(config-cmap)# !
デバイス(config-cmap)# policy-map qos_map_for_data_policy
デバイス(config-pmap)# class class0
デバイス(config-pmap-c)# bandwidth percent 10
デバイス(config-pmap-c)# random-detect
デバイス(config-pmap-c)# class class1
デバイス(config-pmap-c)# bandwidth percent 10
デバイス(config-pmap-c)# random-detect
デバイス(config-pmap-c)#
デバイス(config-pmap-c)# policy
デバイス(config-policy)# no app-visibility
デバイス(config-policy)# class-map
デバイス(config-class-map)# class class0 queue 0
デバイス(config-class-map)# class class1 queue 1
デバイス(config-class-map)# !
デバイス(config-class-map)# ipv6
デバイス(config-ipv6)# access-list fwd_class_data_policy
デバイス(config-access-list-fwd_class_data_policy)# sequence 5
デバイス(config-sequence-5)# match
デバイス(config-match)# traffic-class 0
デバイス(config-match)# !
デバイス(config-match)# action accept
デバイス(config-action)# count fwd_class_data_policycnt_5
デバイス(config-action)# class class0
デバイス(config-action)# !
デバイス(config-action)# !
デバイス(config-action)# sequence 6
デバイス(config-sequence-6)# match
デバイス(config-match)# traffic-class 1
デバイス(config-match)# !
デバイス(config-match)# action accept
デバイス(config-action)# count fwd class data policycnt 6
デバイス(config-action)# class class1
デバイス(config-action)# !
デバイス(config-action)# !
デバイス(config-action)# !
デバイス(config-action)# default-action drop
class-map match-any class0
match qos-group 0
class-map match-any class1
match qos-group 1
!
policy-map qos_map_for_data_policy
class class0
 bandwidth percent 10
 random-detect
class class1
 bandwidth percent 10
 random-detect
policy
no app-visibility
class-map
 class class0 queue 0
```

```
class class1 queue 1
!
ipv6
  access-list fwd_class_data_policy
  sequence 5
   match
    traffic-class 0
    !
    action accept
    count fwd_class_data_policycnt_5
    class class0
    !
   sequence 6
   match
    traffic-class 1
    !
    action accept
    count fwd_class_data_policycnt_6
     class class1
!
default-action drop
```
### ロギングテンプレートの **IPv6** 機能の設定

ロギングテンプレートの IPv6 機能を設定するには、次の手順に従います。

- **1.** Cisco vManage メニューから、**[Configuration]** > **[Templates]** を選択します。
- **2.** [Feature Templates] をクリックし、[Add Template] をクリックして適切なデバイスモデルを 選択します。

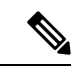

- Cisco vManage リリース 20.7.x 以前のリリースでは、[Feature Templates] のタイトルは [Feature] です。 (注)
- **3.** テンプレートのリストから [Cisco Logging] を選択します。
- **4.** [Server] で、[IPv6] をクリックします。
- **5.** 次の表に示すパラメータを設定します。

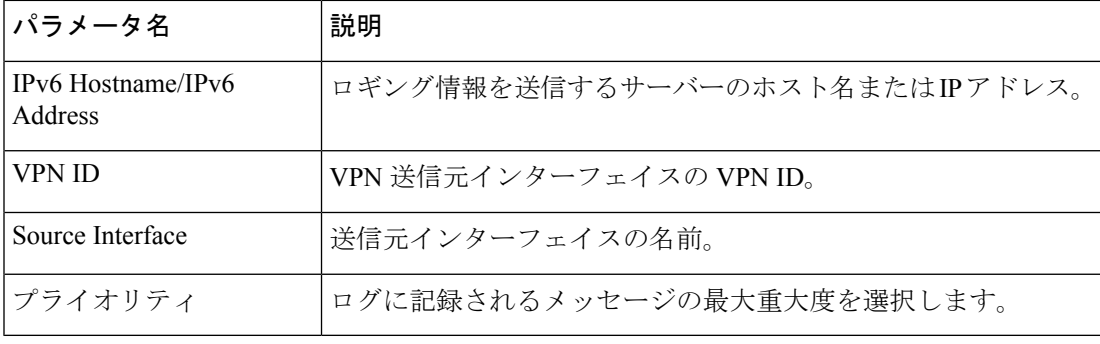

*CLI* の同等の設定:

```
config-transaction
デバイス(config)# logging host ipv6
AAAA:BBBB:CCCC:DDDD::FFFF
```
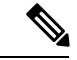

同じトランザクションでロギングホスト設定を作成および削除すると、予期しない動作が発生 します。たとえば、同じトランザクションで **logging host** *ipv6-address* を削除し、**logging host** *ipv6-address* **vrf** *vrf-name* 設定を作成すると、両方の設定がデバイスから消えます。2 つのリク エストを別々のトランザクションで送信することをお勧めします。 (注)

### 新しいプレフィックスリストの **IPv6** 機能の設定

新しいプレフィックスリストの IPv6 アドレスを設定するには、次の手順に従います。

- **1.** Cisco vManage メニューから、**[Configuration]** > **[Policies]** を選択します。
- **2.** [Custom Options] ドロップダウンリストから、[Lists] を選択します。[Centralized Policy] ま たは [Localized Policy] に対してこの選択を行うことができます
- **3.** 左側のリストから [Prefix] を選択し、[New Prefix List] を選択します。
- **4.** [IPv6] をクリックし、[Add Prefix] に IPv6 アドレスを入力します。

#### *CLI* の同等の設定:

```
config-transaction
デバイス(config)# policy
デバイス(config-policy)# ipv6
デバイス(config-ipv6)# access-list ipv6_acl
デバイス(config-access-list-ipv6_acl)# sequence 11
デバイス(config-sequence-11)# match
デバイス(config-match)# source-ip 2001:380:1::64/128
デバイス(config-match)# destination-ip 2001:3c0:1::64/128
```
### データプレフィックスの **IPv6** 機能の設定

新しいプレフィックスリストの IPv6 アドレスを設定するには、次の手順に従います。

- **1.** Cisco vManage のメニューから [Configuration] > [Policies] を選択します。
- **2.** [Custom Options] ドロップダウンリストから、[Lists] を選択します。[Centralized Policy] ま たは [Localized Policy] に対してこの選択を行うことができます
- **3.** 左側のリストから [Data Prefix] を選択し、[New Data Prefix List] を選択します。
- **4.** [Internet Protocol] で [IPv6] をクリックし、[Add Prefix] に IPv6 アドレスを入力します。

*CLI* の同等の設定:

```
デバイス(config)# policy lists data-ipv6-prefix-list source_ipv6_list
デバイス(config-data-ipv6-prefix-list-source_ipv6_list)# ipv6-prefix 2001:380:1::/64
```
#### 一元化されたポリシーの **IPv6** 機能の設定

IPv6 アドレスファミリに適用する一元化されたポリシーを設定するには、次の手順に従いま す。

- **1.** Cisco vManage のメニューから [Configuration] > [Policies] を選択します。
- **2.** [Custom Options] ドロップダウンメニューの [Centralized Policy] で [Traffic Policy] を選択 します。
- **3.** [Traffic Data] を選択します。
- **4.** [Add Policy] をクリックし、[Create New] をクリックします。
- **5.** [Sequence Type] をクリックし、[Traffic Engineering] を選択します。
- **6.** [Sequence Rule] をクリックします。
- **7.** [Protocol]ドロップダウンリストから、[IPv6]を選択してポリシーをIPv6アドレスファミ リのみに適用するか、[Both] を選択してポリシーを IPv4 および IPv6 アドレスファミリ を適用します。
- **8.** [Sequence Type] をクリックし、[QoS] を選択します。
- **9.** [Sequence Rule] をクリックします。
- **10.** [Protocol] ドロップダウンリストから、[IPv6] をクリックしてポリシーを IPv6 アドレス ファミリのみに適用するか、[Both]を選択してポリシーをIPv4およびIPv6アドレスファ ミリを適用します。

*CLI* の同等の設定:

```
config-transaction
(config)# policy
(config-policy)# lists ipv6-prefix-list foo ipv6-prefix 1::1/64
                 ipv6-prefix-list ipv6-1
                 ipv6-prefix 1::1/128
```
ローカライズされたポリシーの **IPv6** 機能の設定

IPv6アドレスファミリに適用するローカライズされたポリシーを設定するには、次の手順に従 います。

- **1.** Cisco vManage のメニューから [Configuration] > [Policies] を選択します。
- **2.** [Custom Options] ドロップダウンリストの [Localized Policy] で [Access Control Lists] を選択 します。
- **3.** [Add Access Control ListPolicy] をクリックし、[Add IPv6 ACL Policy] を選択します。作成し たポリシーは、IPv6 アドレスファミリにのみ適用されます。

*CLI* の同等の設定:

次の例では、marketing という名前のプレフィックスリストで指定されたアドレスを持つ IPv6 ルートが一致します。

```
config-transaction
デバイス(config)# route-map name
デバイス(config-route-map)# match ipv6 address prefix-list marketing
```
• DHCP for IPv6  $(15 \sim -\gamma)$ 

# **DHCP for IPv6**

### 表 **2 :** 機能の履歴

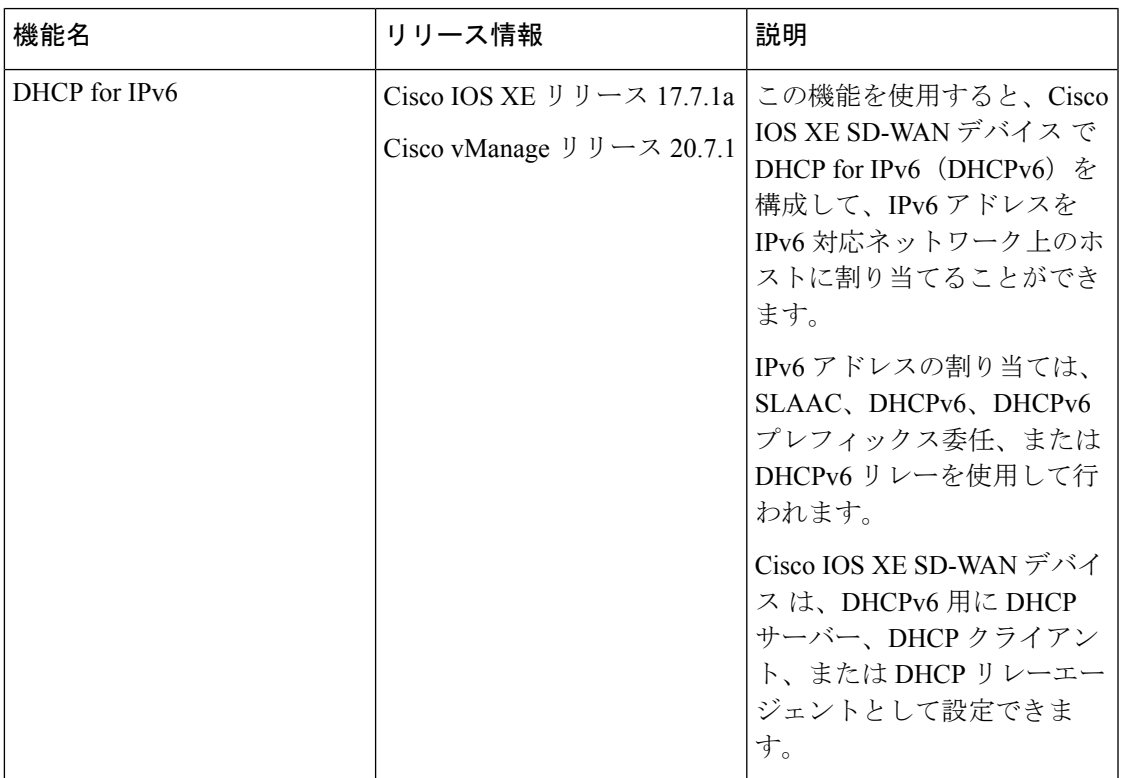

# **DHCPv6** の前提条件

• Cisco IOS XE SD-WAN デバイスに接続されたホストに IPv6 アドレスを割り当てるための 基本的な IPv6 接続。

# **DHCPv6** の制約事項

- この機能は、CLI 設定を使用する場合のみサポートされます。
- VRF ごとに一意の DHCPv6 プール名を指定する必要があります。

# **DHCPv6** に関する情報

IPv6 の Dynamic Host Configuration Protocol(DHCP)を設定して、IPv6 対応ネットワークにア ドレスを割り当てることができます。または、Stateless Address Autoconfiguration(SLAAC)を 設定して、IPv6 対応ネットワークにアドレスを割り当てることもできます。

#### **SLAAC**

IPv6クライアントアドレス割り当て用の最も一般的な方法は、SLAACです。SLAACはホスト が IPv6 プレフィックスに基づいてアドレスを自己割り当てするシンプルなプラグアンドプレ イ接続を提供します。

SLAAC は次のように設定されます。

- ホストは、ルータ送信要求メッセージを送信します。
- ホストは、ルータアドバタイズメント (RA) メッセージを待機します。
- ホストは、RA メッセージから IPv6 プレフィックスの最初の 64 ビットを取得し、これを 64ビットEUI-64アドレス(イーサネットの場合、MACアドレスから作成されます)と組 み合わせて、グローバル ユニキャスト メッセージを作成します。ホストは、デフォルト ゲートウェイとして、RA メッセージの IP ヘッダーに含まれる送信元 IP アドレスも使用 します。
- 重複アドレス検出(DAD)は、選択されるランダムアドレスが他のクライアントと重複し ないように、IPv6 クライアントによって実行されます。
- アルゴリズムの選択はクライアントに依存し、多くの場合は設定できます。

次の 2 種類のアルゴリズムに基づいて IPv6 アドレスの最後の 64 ビットが学習可能です。

- インターフェイスの MAC アドレスに基づく EUI-64、または
- ランダムに生成されるプライベート アドレス。

#### **SLAAC** および **DHCPv6**

#### **DHCPv6**

IPv6 デバイスはマルチキャストを使用して IP アドレスを取得し、DHCPv6 サーバを見つけま す。DHCPv6 クライアント/サーバの基本概念は、IPv4 の DHCP に似ています。クライアント が設定パラメータを受信する必要がある場合は、接続しているローカルネットワークで要求を 送信し、利用可能なDHCPv6サーバを検出します。サーバは要求された情報を応答メッセージ で返します。

DHCPv6 クライアントは、リンクローカル ネットワーク上のルータからの指示に基づいて DHCPv6 を使用するかどうかを認識します。デフォルトゲートウェイの RA には、この目的で 使用できる 2 つの設定可能なビットがあります。

- O ビット:このビットを設定すると、クライアントは自身の IP アドレスではなく、その 他の設定パラメータ(たとえば、TFTPサーバーアドレスまたはDNSサーバーアドレス) を取得するために DHCPv6 を使用できます。
- M ビット:このビットを設定すると、クライアントは DHCPv6 サーバから管理対象 IPv6 アドレスとその他の設定パラメータを取得するために DHCPv6 を使用できます。

#### ステートレス **DHCP**

ステートレス DHCPv6 は、SLAAC と DHCPv6 の組み合わせです。このオプションでは、IP ア ドレスを取得するために SLAAC を使用し、TFTP サーバーアドレスまたは DNS サーバーアド レスなどの追加情報を取得するために DHCP を使用します。この場合、デバイスは O ビット が設定された RA を送信しますが、M ビットは設定しません。DHCPv6 サーバーがクライアン ト アドレス バインディングを追跡する必要がないため、これはステートレス DHCPv6 と呼ば れます。

#### ステートフル **DHCP**

ステートフル DCHPv6 は、ホストが IPv6 アドレスと追加パラメータの両方を DHCP サーバー から受信する DHCP IPv4 とまったく同じように機能します。M ビットが設定された RA をデ バイスが送信する場合、クライアントは DHCP を使用して自身の IP アドレスを取得する必要 があることを意味します。Mビットが設定されている場合、DHCPサーバはアドレスとともに 他の設定情報も返すので、O ビットの設定は意味がありません。DHCPv6 サーバーがクライア ント アドレス バインディングを追跡するため、これはステートフル DHCPv6 と呼ばれます。

#### **DHCPv6** プレフィックス委任

DHCPv6 プレフィックス委任機能は、委任側エッジデバイス (DHCP サーバー)から要求側 エッジデバイス (DHCPクライアント)にプレフィックスを単純に委任するためのステートフ ルな動作モードです。

DHCPv6 プレフィックス委任機能は、次のような状況に最適です。

- 要求側のエッジデバイスが接続されているネットワークのトポロジに関する情報を持たな い委任側のエッジデバイス。
- 委任するプレフィックスを選択するために要求側のエッジデバイスの ID 以外の情報を必 要としない委任側のエッジデバイス。このメカニズムは、ISP がプレフィックスをサブス クライバに委任するために使用するのに適しています。ISP がプレフィックスをサブスク ライバに委任した後、サブスクライバはプレフィックスをさらにサブネット化してサブス クライバのネットワーク内のリンクに割り当てることができます。

#### **DHCPv6**リレー

DHCPv6 リレーエージェントは、クライアントのネットワーク上にあるエッジデバイスであ り、DHCPv6サーバーがDHCPv6クライアントと同じネットワークにない場合に、クライアン トとサーバーの間でメッセージをリレーするために使用されます。

### **DHCPv6** の利点

IPv6 用に DHCP を設定すると、IPv4 と比較してより多くの IP アドレスを持つことができま す。IPv6 では、IP アドレスが枯渇することはありません。

### **DHCPv6** の使用例

Cisco IOS XE SD-WAN デバイス は、サーバー、クライアント、またはリレーエージェントと してDHCPv6用に設定できます。サーバーとして、Cisco IOSXESD-WANデバイスはSLAAC、 ステートレス DHCP、またはプレフィックス委任用に設定できます。

#### **DHCP** を使用した **SLAAC**

次の図に、一般的なブロードバンド展開を示します。

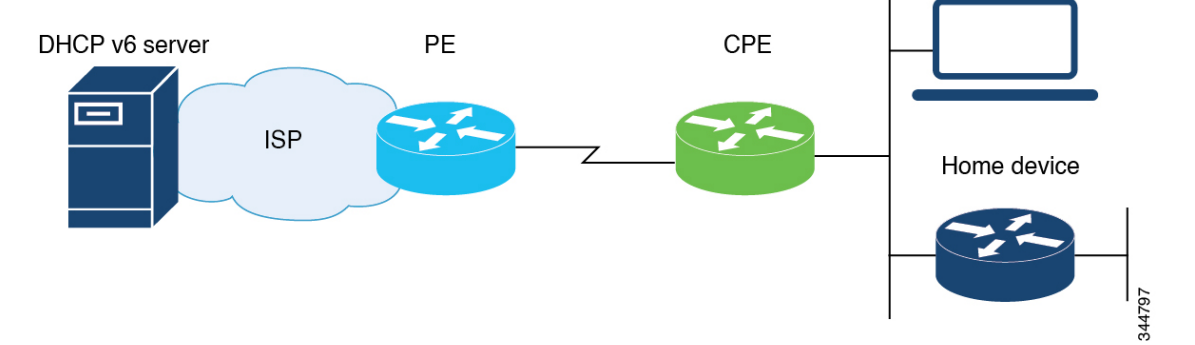

顧客宅内(CPE)に展開され、ISP エッジ(PE)デバイスに接続されている Cisco IOS XE SD-WAN デバイス は、ステートレスまたはステートフルな DHCPv6 クライアントにすること ができます。どちらの場合も、ISP側のDHCPv6サーバは、ドメインネームシステム(DNS) サーバ アドレス、ドメイン名、Simple Network Time Protocol (SNTP) サーバなどの設定パラ メータを CPE 上の DHCP クライアントに提供できます。このような情報は ISP に固有です。

CPE は、DHCPv6 クライアント(ISP に対するクライアント)であるだけでなく、ホームネッ トワークに対するDHCPv6サーバーとして機能する場合もあります。たとえば、ネイバー探索 に続けて、ステートレスまたはステートフルの DHCPv6 クライアントが CPE とホーム デバイ スの間のリンクに現れることがあります。また、ホーム ネットワークに提供される情報は、 ISP 側の DHCPv6 サーバから取得されたものと同じでになることもあります。そのため、CPE 上のDHCPv6コンポーネントでは、設定パラメータをDHCPv6クライアントからDHCPv6サー バ プールに自動的にインポートできます。

#### **DHCPv6** プレフィックス委任

プレフィックス委任の運用モデルは次のとおりです。このサンプルトポロジでは、エッジデバ イスは、DHCP クライアントに委任されるプレフィックスでプロビジョニングされた DHCP サーバーとして構成されています。Cisco IOS XE SD-WAN デバイス は DHCP クライアントと して構成され、サーバーからのプレフィックスを要求します。サーバーは、委任のプレフィッ

クスを選択し、DHCP クライアントにプレフィックスを付けて応答します。DHCP クライアン トは、委任されたプレフィックスを担当します。

たとえば、クライアントは、委任されたプレフィックスからそのインターフェイスのいずれか にサブネットを割り当て、そのリンクのプレフィックスのルータアドバタイズメントの送信を 開始できます。各プレフィックスには優先ライフタイムと有効なライフタイムが関連付けられ ており、クライアントがプレフィックスを使用できる時間の長さに関する合意が構成されま す。クライアントは、委任されたプレフィックスのライフタイムの延長を要求でき、プレフィッ クスの有効なライフタイムが期限切れになった場合に委任されたプレフィックスの使用を終了 する必要があります。

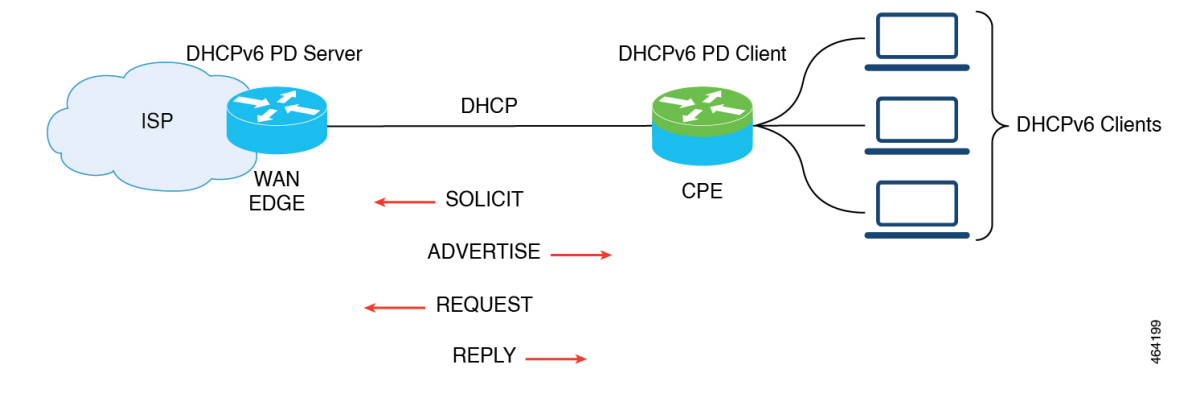

#### **DHCPv6**リレー

このサンプルトポロジでは、DHCPサーバーはDHCPクライアントと同じネットワークにあり ません。クライアントのネット上に常駐する Cisco IOS XE SD-WAN デバイス は、リレーエー ジェントとして動作し、クライアントとサーバー間のメッセージの中継に使用されます。

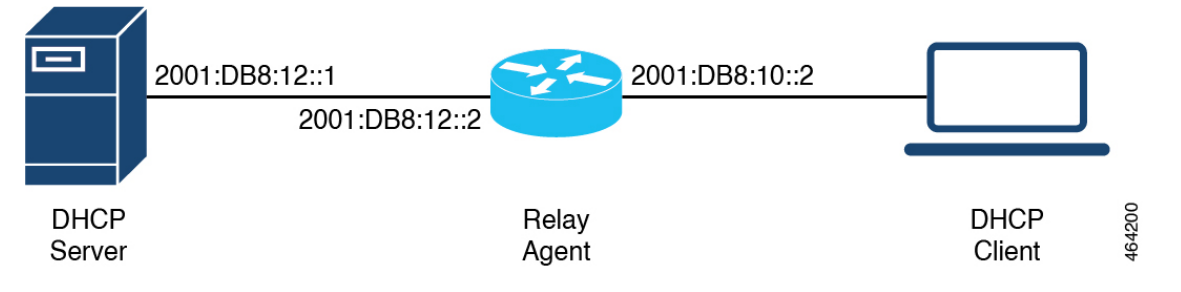

## **DHCPv6** の設定

- **1.** [Cisco vManage] メニューから、**[Configuration]** > **[Templates]** を選択します。
- **2.** [Device Templates] をクリックします。

Cisco vManage リリース 20.7.x 以前のリリースでは、[Device Templates] のタイトルは [Device] です。 (注)

- **3.** [Create Template] ドロップダウンから、[CLI Template] を選択します。
- CLI アドオンテンプレートを使用して、クライアントとサーバーの IPv6 の DHCP を構成する こともできます。詳細については、「Create a CLI Add-On Feature [Template](https://www.cisco.com/c/en/us/td/docs/routers/sdwan/configuration/system-interface/ios-xe-17/systems-interfaces-book-xe-sdwan/cli-add-on-feature-template.html#Cisco_Concept.dita_9154fdb5-57a2-41de-ae04-6ad99d7e2f06)」を参照してくださ い。 (注)
- **4.** [Device Model] から、テンプレートを作成するデバイスモデルを選択します。
- **5.** [Template Name]フィールドに、デバイステンプレートの名前を入力します。このフィール ドは必須で、使用できるのは、英大文字と小文字、0~9の数字、ハイフン(-)、下線 (\_)のみです。スペースやその他の文字を含めることはできません。
- **6.** [Description] フィールドにデバイステンプレートの説明を入力します。このフィールドは 必須であり、任意の文字とスペースを含めることができます。
- **7.** [CLI Configuration] フィールドで、クライアントとサーバーの IPv6 の DHCP 構成を手入力 するか、カットアンドペーストするか、ファイルをアップロードして入力します。
- **8.** [Save] をクリックします。

## **SLAAC** の設定

この例は、クライアント側で SLAAC を設定する方法を示しています。

```
device(config)# interface GigabitEthernet0/0/2
device(config-if)# ipv6 address autoconfig
device(config-if)# ipv6 enable
device(config-if)# end
```
この例は、サーバー側で SLAAC を設定する方法を示しています。

device(config)# interface GigabitEthernet1 device(config-if)# ipv6 address 2010:AB8:0:1::1/64 device(config-if)# ipv6 enable device(config-if)# end

# オプションの **SLAAC** および **DHCPv6** プールの設定

次に、クライアント側で SLAAC および DHCPv6 プールを設定する例を示します。

```
device(config)# interface GigabitEthernet0/0/2
device(config-if)# ipv6 address autoconfig
device(config-if)# ipv6 enable
device(config-if)# ipv6 nd autoconfig default-route
device(config-if)# ipv6 dhcp client request vendor
device(config-if)# end
```
次に、サーバー側で SLAAC および DHCPv6 プールを設定する例を示します。

```
device(config)# interface GigabitEthernet1
device(config-if)# ipv6 address 2010:AB8:0:1::1/64
device(config-if)# ipv6 enable
device(config-if)# ipv6 nd autoconfig default-route
device(config-if)# ipv6 nd other-config-flag
device(config-if)# ipv6 dhcp server dhcpv6
device(config-if)# end
```
device(config)# ipv6 dhcp pool dhcpv6 device(config-dhcpv6)# dns-server 2001:DB8:3000:3000::42 device(config-dhcpv6)# domain-name example.com device(config-dhcpv6)# vendor-specific 100 device(config-dhcpv6)# suboption 1 address 2001:CC:1234:44::10 device(config-dhcpv6)# suboption 2 ascii "ip phone"

# DHCPv6 (ステートフル)アドレス割り当ての設定

この例は、クライアント側で DHCPv6 アドレス割り当てを設定する方法を示しています。

```
device(config)# interface GigabitEthernet0/0/2
device(config-if)# ipv6 address dhcp
device(config-if)# ipv6 enable
device(config-if)# ipv6 nd autoconfig default-route
device(config-if)# ipv6 dhcp client request vendor
device(config-if)# end
```
この例は、サーバー側で DHCPv6 アドレス割り当てを設定する方法を示しています。

```
device(config)# interface GigabitEthernet1
device(config-if)# ipv6 address 2010:AB8:0:1::1/64device(config-if)# ipv6 enable
device(config-if)# ipv6 nd autoconfig default-route
device(config-if)# ipv6 nd managed-config-flag
device(config-if)# ipv6 dhcp server dhcpv6
device(config-if)# end
device(config)# ipv6 dhcp pool dhcpv6
device(config-dhcpv6)# address prefix 2010:AB8:0:1::1/64 lifetime 200 200
device(config-dhcpv6)# dns-server 2001:DB8:3000:3000::42
device(config-dhcpv6)# domain-name example.com
device(config-dhcpv6)# vendor-specific 100
device(config-dhcpv6)# suboption 1 address 2001:CC:1234:44::10
device(config-dhcpv6)# suboption 2 ascii "ip phone"
```
# プレフィックス委任を使用した **DHCPv6** の設定(ステートフル)

次に、クライアント側でプレフィックス委任を使用して DHCPv6 を設定する例を示します。

device(config)# interface GigabitEthernet0/0/2 device(config-if)# ipv6 enable device(config-if)# ipv6 nd autoconfig default-route device(config-if)# ipv6 dhcp client pd prefix\_from\_provider

```
device(config-if)# ipv6 dhcp client request vendor
device(config-if)# end
次に、サーバー側でプレフィックス委任を使用して DHCPv6 を設定する例を示します。
device(config)# interface GigabitEthernet1
device(config-if)# ipv6 address 2010:AB8:0:1::1/64
device(config-if)# ipv6 enable
device(config-if)# ipv6 nd autoconfig default-route
device(config-if)# ipv6 nd managed-config-flag
device(config-if)# ipv6 nd ra interval 20
device(config-if)# ipv6 dhcp server dhcpv6
device(config-if)# end
device(config)# ipv6 dhcp pool dhcpv6
device(config-dhcpv6)# prefix-delegation pool dhcpv6-pool1 lifetime 200 200
device(config-dhcpv6)# dns-server 2001:DB8:3000:3000::42
device(config-dhcpv6)# domain-name example.com
device(config-dhcpv6)# vendor-specific 100
device(config-dhcpv6)# suboption 1 address 2001:CC:1234:44::10
device(config-dhcpv6)# suboption 2 ascii "ip phone"
device(config)# ipv6 local pool dhcpv6-pool1 2001:DB8:1200::/40 48
```
# リレーを使用した **DHCPv6** の設定

次に、クライアント側でリレーを使用して DHCPv6 を設定する例を示します。

```
device(config)# interface GigabitEthernet3
device(config-if)# ipv6 address dhcp
device(config-if)# ipv6 enable
device(config-if)# ipv6 dhcp client pd pr-from-pd
device(config-if)# ipv6 dhcp client request vendor
device(config-if)# no mop enabled
device(config-if)# no mop sysid
device(config-if)# end
```

```
次に、リレーエージェントとして機能するクライアント側 WAN エッジデバイスの設定を示し
ます。
```

```
device(config)# interface TenGigabitEthernet0/0/5
device(config-if)# vrf forwarding 10
device(config-if)# load-interval 30
device(config-if)# ipv6 address 2001:BB:1000::10/64
device(config-if)# ipv6 enable
device(config-if)# ipv6 dhcp relay destination 2001:BB8:1200::2
device(config-if)# ipv6 dhcp relay option vpn
device(config-if)# end
```
次に、サーバー側 WAN エッジデバイスの設定を示します。

```
device(config)# interface GigabitEthernet0/0/3
device(config-if)# vrf forwarding 10
device(config-if)# no ip address
device(config-if)# negotiation auto
device(config-if)# ipv6 address 2001:BB8:1200::1/64
device(config-if)# ipv6 enable
device(config-if)# end
```
次に、サーバー側でリレーを使用して DHCPv6 を設定する例を示します。

```
device(config)# interface GigabitEthernet2
device(config-if)# ipv6 address 2001:BB8:1200::2/64
device(config-if)# ipv6 enable
device(config-if)# ipv6 dhcp server dhcpv6
device(config-if)# end
```
device(config)# ipv6 dhcp pool dhcpv6 device(config-dhcpv6)# prefix-delegation pool dhcpv6-pool10 lifetime infinite infinite device(config-dhcpv6)# address prefix 2001:BB:1000::/64 lifetime 200 200 device(config-dhcpv6)# dns-server 2001:BB:1200::42 device(config-dhcpv6)# domain-name relay.com device(config)# ipv6 local pool dhcpv6-pool10 8001:ABCD::/40 48

## **DHCPv6** クライアントおよびサーバー設定の確認

#### **DHCPv6** インターフェイス情報の確認

次に、DHCPv6 アドレス割り当てに関する詳細を提供する **show ipv6dhcpinterface** コマンドの 出力例を示します。

```
Device# show ipv6 dhcp interface GigabitEthernet0/0/2
GigabitEthernet0/0/2 is in client mode
  Prefix State is IDLE
  Address State is OPEN
  Renew for address will be sent in 00:01:09
  List of known servers:
   Reachable via address: FE80::250:56FF:FEBD:DBD1
    DUID: 00030001001EBD43F800
    Preference: 0
    Configuration parameters:
      IA NA: IA ID 0x00080001, T1 100, T2 160
        Address: 2010:AB8:0:1:95D1:CFC:F227:23FB/128
               preferred lifetime 200, valid lifetime 200
                expires at Oct 26 2021 07:28 AM (170 seconds)
      DNS server: 2001:DB8:3000:3000::42
      Domain name: example.com
      Information refresh time: 0
      Vendor-specific Information options:
          Enterprise-ID: 100
  Prefix Rapid-Commit: disabled
  Address Rapid-Commit: disabled
```
次に、DHCPv6 プレフィックス委任に関する詳細を提供する **show ipv6dhcpinterface** コマンド の出力例を示します。

```
Device# show ipv6 dhcp interface GigabitEthernet0/0/2
GigabitEthernet0/0/2 is in client mode
  Prefix State is OPEN
  Renew will be sent in 00:01:34
  Address State is IDLE
  List of known servers:
    Reachable via address: FE80::250:56FF:FEBD:DBD1
    DUID: 00030001001EBD43F800
    Preference: 0
    Configuration parameters:
      IA PD: IA ID 0x00080001, T1 100, T2 160
        Prefix: 2001:DB8:1202::/48
                preferred lifetime 200, valid lifetime 200
```

```
IPv6 機能
```

```
expires at Oct 26 2021 07:30 AM (194 seconds)
   DNS server: 2001:DB8:3000:3000::42
   Domain name: example.com
   Information refresh time: 0
Prefix name: prefix_from_server
Prefix Rapid-Commit: disabled
Address Rapid-Commit: disabled
```
次に、DHCP を使用した SLAAC に関する詳細を提供する **show ipv6 dhcp interface** コマンドの 出力例を示します。

```
Device# show ipv6 dhcp interface GigabitEthernet0/0/2
GigabitEthernet0/0/2 is in client mode
  Prefix State is IDLE (0)
  Information refresh timer expires in 23:59:49
 Address State is IDLE
 List of known servers:
   Reachable via address: FE80::250:56FF:FEBD:DBD1
   DUID: 00030001001EBD43F800
   Preference: 0
   Configuration parameters:
      DNS server: 2001:DB8:3000:3000::42
      Domain name: example.com
      Information refresh time: 0
      Vendor-specific Information options:
         Enterprise-ID: 100
  Prefix Rapid-Commit: disabled
  Address Rapid-Commit: disabled
```
### **DHCPv6** プール情報の表示

次に、DHCPv6 アドレス割り当てに関する詳細を提供する **show ipv6dhcppool** コマンドの出力 例を示します。

```
Device# show ipv6 dhcp pool
DHCPv6 pool: relay server
  VRF 10
  Prefix pool: dhcpv6-pool2
 Address allocation prefix: 5001:DB8:1234:42::/64 valid 20000 preferred 20000 (1 in
use, 0 conflicts)
               preferred lifetime 200, valid lifetime 200
  DNS server: 2001:BB8:3000:3000::42
  Domain name: relay.com
  Information refresh: 60
  Vendor-specific Information options:
  Enterprise-ID: 10
   suboption 1 address 2001:DB8:1234:42::10
   suboption 2 ascii 'ip phone'
  Active clients: 1
  Pool is configured to include all configuration options in REPLY
```
次に、DHCPv6 プレフィックス委任に関する詳細を提供する **show ipv6dhcppool** コマンドの出 力例を示します。

```
Device# show ipv6 dhcp pool
DHCPv6 pool: relay server
 VRF 10
  Prefix pool: dhcpv6-pool2
 Address allocation prefix: 5001:DB8:1234:42::/64 valid 20000 preferred 20000 (0 in
use, 0 conflicts)
               preferred lifetime 200, valid lifetime 200
  DNS server: 2001:BB8:3000:3000::42
  Domain name: relay.com
```

```
Information refresh: 60
Vendor-specific Information options:
Enterprise-ID: 10
  suboption 1 address 2001:DB8:1234:42::10
  suboption 2 ascii 'ip phone'
Active clients: 1
Pool is configured to include all configuration options in REPLY
```
#### **DHCPv6** バインディングの表示

次に、DHCPv6 アドレス割り当てに関する詳細を提供する **show ipv6 dhcp binding** コマンドの 出力例を示します。

```
Device# show ipv6 dhcp binding
Client: FE80::250:56FF:FEBD:8261
  DUID: 00030001001EE6DBF500
  Username : unassigned
  VRF : 10
  IA NA: IA ID 0x00080001, T1 10000, T2 16000
   Address: 5001:DB8:1234:42:500C:B3FA:54A7:F63D
            preferred lifetime 20000, valid lifetime 20000
            expires at Oct 26 2021 01:17 PM (19925 seconds)
```
次に、DHCPv6 プレフィックス委任に関する詳細を提供する **show ipv6 dhcp binding** コマンド の出力例を示します。

```
Device# show ipv6 dhcp binding
```

```
Client: FE80::250:56FF:FEBD:8261
  DUID: 00030001001EE6DBF500
  Username : unassigned
  VRF : 10
  Interface : GigabitEthernet0/0/3
  IA PD: IA ID 0x00080001, T1 100, T2 160
    Prefix: 2001:BB8:1602::/48
            preferred lifetime 200, valid lifetime 200
            expires at Oct 26 2021 08:01 AM (173 seconds)
```

```
DHCPv6 データベースの表示
```
次に、**show ipv6 dhcp database** コマンドの出力例を示します。

```
Device# show ipv6 dhcp database
Database agent bootflash:
  write delay: 300 seconds, transfer timeout: 300 seconds
  last written at Oct 26 2021 08:01 AM, write timer expires in 250 seconds
  last read at never
  successful read times 0
  failed read times 0
  successful write times 2
  failed write times 0
```
### **DHCPv6** リレーバインディングの表示

次に、DHCPv6 リレーに関する詳細を提供する **show ipv6 dhcp relay bindings** コマンドの出力 例を示します。

Device# **show ipv6 dhcp relay binding**

```
Relay Bindings associated with default vrf:
```

```
Relay Bindings associated with vrf 10:
Prefix: 2001:AA8:1100::/48 (GigabitEthernet3)
 DUID: 00030001001E49674C00
 IAID: 851969
 lifetime: INFINITE
 expiration: INFINITE
Summary:
 Total number of Relay bindings = 1
 Total number of IAPD bindings = 1
 Total number of IANA bindings = 0
 Total number of Relay bindings added by Bulk lease = 0
```
翻訳について

このドキュメントは、米国シスコ発行ドキュメントの参考和訳です。リンク情報につきましては 、日本語版掲載時点で、英語版にアップデートがあり、リンク先のページが移動/変更されている 場合がありますことをご了承ください。あくまでも参考和訳となりますので、正式な内容につい ては米国サイトのドキュメントを参照ください。